# **Intégrations graphiques Publik - Bug #54003**

# **avoir un template pour récuperer les données du connecteur Impôts Particulier**

17 mai 2021 10:17 - Serghei Mihai

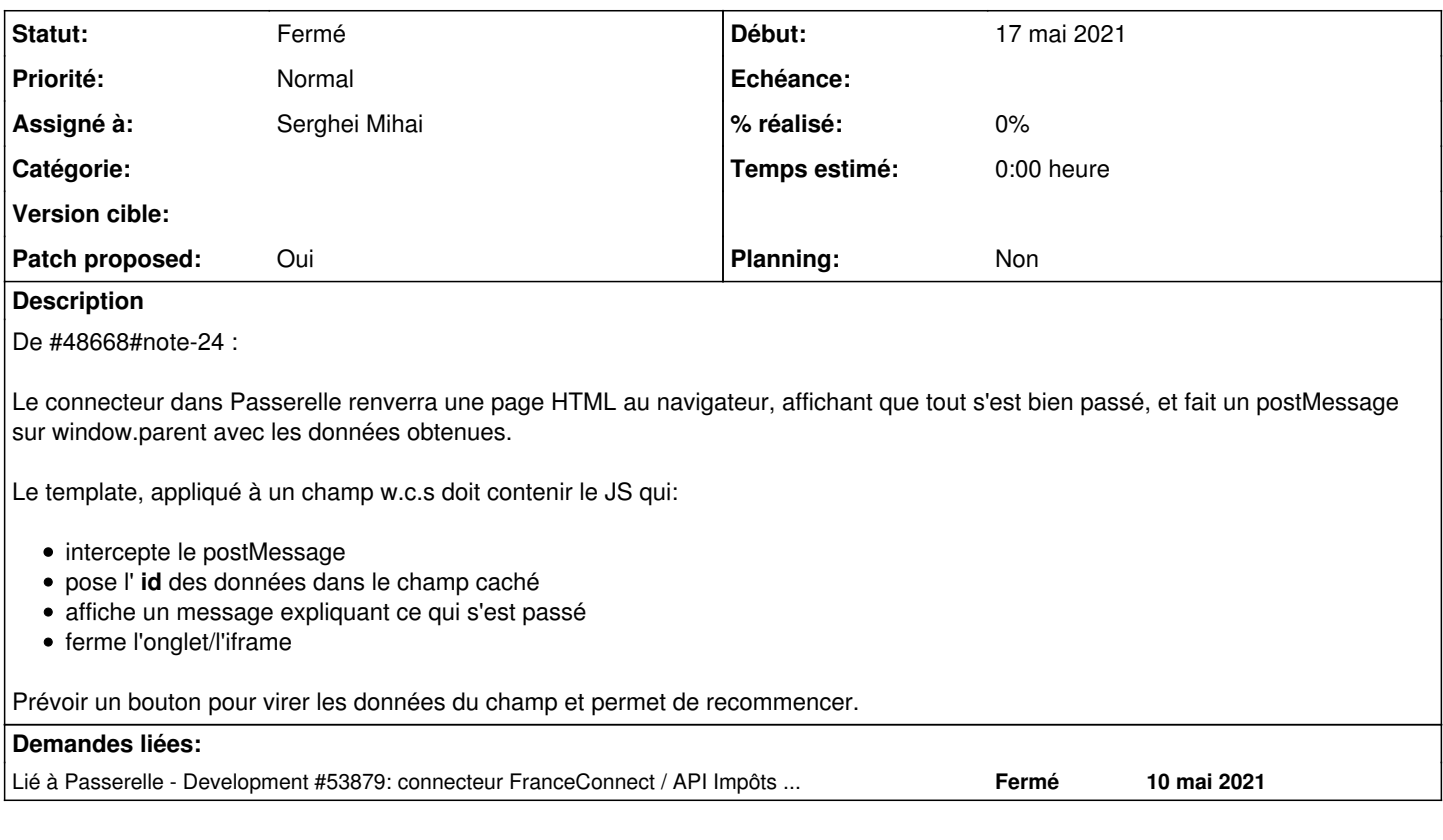

# **Révisions associées**

# **Révision 4b1586f5 - 24 juin 2021 13:50 - Serghei Mihai**

templates: add template for FC information retrieval (#54003)

## **Historique**

#### **#2 - 17 mai 2021 10:20 - Serghei Mihai**

*- Lié à Development #53879: connecteur FranceConnect / API Impôts Particulier ajouté*

### **#3 - 17 mai 2021 10:21 - Serghei Mihai**

*- Description mis à jour*

#### **#4 - 27 mai 2021 11:07 - Benjamin Dauvergne**

*- Assigné à mis à Benjamin Dauvergne*

# **#5 - 27 mai 2021 11:11 - Benjamin Dauvergne**

*- Fichier 0001-add-template-for-FranceConnect-connector-item-field-.patch ajouté*

*- Patch proposed changé de Non à Oui*

Première proposition, je vais avoir besoin d'aide :

- pour savoir dans quel fichier je dois déposer les bouts de style (et éventuellement les renommer pour coller à la politique de nommage des classes)
- pour revoir le style pour obtenir un rendu moins pourri et plus proche de celui du bouton FranceConnect natif tout en conservant le coté un peu libre du texte (on ne veut pas "S'identifier avec FranceConnect" comme partout, puisque le but c'est quand mêmes d'obtenir les données des impôts à la fin, pas juste valider son identité avec FC)

# **#6 - 27 mai 2021 11:16 - Benjamin Dauvergne**

- *Fichier Firefox\_Screenshot\_2021-05-27T09-14-36.278Z.png ajouté*
- *Fichier Firefox\_Screenshot\_2021-05-27T09-14-15.217Z.png ajouté*

Pour référence le rendu de mon bouton tout moisi et le rendu natif avec le thème FC (tout le bouton est un SVG les caractères ne viennent pas d'une police mais ont été aplatis dans le SVG, je ne sais pas si on peut trouver une police proche).

Firefox\_Screenshot\_2021-05-27T09-14-15.217Z.png Firefox\_Screenshot\_2021-05-27T09-14-36.278Z.png

## **#7 - 27 mai 2021 11:19 - Serghei Mihai**

*- Fichier Test connecteur FC.png ajouté*

J'avais commencé à bosser dessus.

En terme de vocabulaire je voyais plutôt "Obtenir avec France Connect".

## **#8 - 27 mai 2021 11:52 - Benjamin Dauvergne**

*- Fichier Firefox\_Screenshot\_2021-05-27T09-51-54.664Z.png ajouté*

Et l'aspect une fois rempli.

## **#9 - 27 mai 2021 12:21 - Benjamin Dauvergne**

*- Assigné à changé de Benjamin Dauvergne à Serghei Mihai*

Je passe la main à Serghei et Thomas.

#### **#10 - 03 juin 2021 16:38 - Benjamin Dauvergne**

Petit changement par rapport à mon interface entre le connecteur et le template, en cas d'erreur ça fait window.opener.postMessage({"error": "message technique", "data": {..détail de l'erreur...}} au niveau du template il ne faut pas afficher ça tel quel, juste dire, Les services de l'état sont en panne. mais ce serait bien de logger ça dans la console js par contre, que ce soit facile à analyser.

## **#11 - 04 juin 2021 11:41 - Serghei Mihai**

- *Fichier 0001-templates-add-template-for-FC-information-retrieval-.patch ajouté*
- *Fichier Test connecteur FC.png ajouté*
- *Tracker changé de Support à Bug*
- *Statut changé de Nouveau à Solution proposée*

Voici une première version avec interception de l'erreur et affichage du message indiquant qu'il y a eu une erreur.

#### **#12 - 04 juin 2021 12:11 - Serghei Mihai**

*- Fichier 0001-templates-add-template-for-FC-information-retrieval-.patch ajouté*

Nouveau patch avec vérification de l'origine du message.

# **#13 - 04 juin 2021 12:41 - Benjamin Dauvergne**

À quoi sert ce bout de style ?

```
<style>
    .select2-container {
             display: none;
    }
</style>
```
class="franceconnect--error" style="display: none"

Je ne connais pas la politique à ce sujet mais je penser que tu peux poser ça dans le .scss aussi.

Le code d'ouverture de popup ne marche pas, les options sont à passer sous forme de chaîne<sup>[1](#page--1-0)</sup>, pas d'arguments nommés à la python, au passage reprendre le centrage minimal et les options de présentation qui sont coté passerelle pour l'ouverture de la popup.

```
var left = (\text{screen width}/2) - (w/2);
+                var top = (screen.height/2)-(h/2);
+                return window.open(
                        url, title,
                        +                    'toolbar=no, location=no, directories=no, status=no, menubar=no, scrollbars=yes, resizabl
```
e=no, copyhistory=no, width='+w+', height='+h+', top='+top+', left='+left);

1 <https://developer.mozilla.org/fr/docs/Web/API/Window/open>

#### **#14 - 04 juin 2021 13:33 - Serghei Mihai**

*- Statut changé de Solution proposée à En cours*

Benjamin Dauvergne a écrit :

À quoi sert ce bout de style ?

Cacher le champ select2.

[...]

Je ne connais pas la politique à ce sujet mais je penser que tu peux poser ça dans le .scss aussi.

Je l'ai mis inline pour qu'en backoffice, lors du preview du formulaire, le message ne soit pas affiché.

Le code d'ouverture de popup ne marche pas, les options sont à passer sous forme de chaîne $^1$  $^1$ , pas d'arguments nommés à la python, au passage reprendre le centrage minimal et les options de présentation qui sont coté passerelle pour l'ouverture de la popup.

[...]

Ok, je vais corriger ça.

#### **#15 - 04 juin 2021 14:35 - Benjamin Dauvergne**

Serghei Mihai a écrit :

Cacher le champ select2.

Ok, je n'avais pas vu le {{ block.super }} vu que ça n'était pas dans mon template d'origine; y a-t-il a des chose utiles pour nous dans le template select\_jsonp.html ? On pourrait peut-être hériter directement de qommon/forms/widget.html à la place.

#### **#16 - 07 juin 2021 11:54 - Benjamin Dauvergne**

Benjamin Dauvergne a écrit :

Serghei Mihai a écrit :

Cacher le champ select2.

Ok, je n'avais pas vu le {{ block.super }} vu que ça n'était pas dans mon template d'origine; y a-t-il a des chose utiles pour nous dans le template select jsonp.html ? On pourrait peut-être hériter directement de gommon/forms/widget.html à la place.

Je me plussoie tout seul, vu qu'on est quand même loin de l'usage select/JSONP je serais plutôt pour que le template n'utilise pas du tout l'héritage dans le bloc widget-control, ça sera plus simple pour celui qui viendra relire plus tard (pas besoin de se demander s'il existe une interaction entre les deux ou pas) et aucune chaîne liée à select2 ne doit apparaître non plus; la seule chose à conserver c'est la gestion de data-initial-display-value, tout le reste est à gérer avec des <input type="hidden"/>, la valeur raw et la valeur display, la valeur display peut-être visible mais en read-only, il me semble qu'il faut qu'elle soit soumise et donc qu'elle ait un attribut "name" pour ça fonctionne correctement, cf. extrait de gommon.form.js :

```
      // create an additional hidden field to hold the label of the selected
          // option, it is necessary as the server may not have any knowledge of
          // possible options.
    var $input_display_value = $('<input>', {
                           type: 'hidden',
             name: $(elem).attr('name') + 'display'.              value: $(elem).data('initial-display-value')
      });
```
## **#17 - 07 juin 2021 18:00 - Serghei Mihai**

*- Fichier 0001-templates-add-template-for-FC-information-retrieval-.patch ajouté*

*<sup>-</sup> Statut changé de En cours à Solution proposée*

C'est plus simple, en effet.

## **#18 - 07 juin 2021 18:06 - Serghei Mihai**

*- Fichier 0001-templates-add-template-for-FC-information-retrieval-.patch ajouté*

Patch sans le bloc widget-css-classes, inutile.

#### **#19 - 23 juin 2021 11:11 - Serghei Mihai**

*- Fichier 0001-templates-add-template-for-FC-information-retrieval-.patch ajouté*

Patch à jour avec le JS et CSS revus.

#### **#20 - 23 juin 2021 11:24 - Benjamin Dauvergne**

*- Fichier Firefox\_Screenshot\_2021-06-23T09-23-49.789Z.png ajouté*

*- Statut changé de Solution proposée à Solution validée*

Ok testé en remplaçant template-franceconnect par template-franceconnect-data ça roule, mais par contre le champ d'affichage est un peu étroit par défaut.

Firefox\_Screenshot\_2021-06-23T09-23-49.789Z.png

# **#21 - 23 juin 2021 11:33 - Serghei Mihai**

Souci de cache CSS? Le champ a une largeur de 100%.

### **#22 - 23 juin 2021 11:42 - Benjamin Dauvergne**

- *Fichier Firefox\_Screenshot\_2021-06-23T09-38-40.645Z.png ajouté*
- *Fichier Firefox\_Screenshot\_2021-06-23T09-38-54.940Z.png ajouté*

Souci de make css surtout, ça va mieux. Reste :

- la police du bouton détonne un peu niveau taille et ressort mal sur le fond bleu (c'est un peu floud comme un effet blur):
- Firefox\_Screenshot\_2021-06-23T09-38-54.940Z.png mais c'est très subjectif, si personne d'autre n'a la même réaction que moi tu peux ignorer, le champ est trop près du bord droit : Firefox\_Screenshot\_2021-06-23T09-38-40.645Z.png

#### **#23 - 24 juin 2021 12:21 - Serghei Mihai**

Benjamin Dauvergne a écrit :

le champ est trop près du bord droit : Firefox\_Screenshot\_2021-06-23T09-38-40.645Z.png

Tu as ça sur quel thème? J'ai essayé sur plusieurs en local (genre Clapotis-les-canards) et le champ ne dépasse pas la largeur du widget.

#### **#24 - 24 juin 2021 14:53 - Benjamin Dauvergne**

Thème CNIL, je vérifie sur Clapotis.

# **#25 - 24 juin 2021 14:56 - Benjamin Dauvergne**

C'est ok sur Clapotis il y a un peu de padding à droite, go.

#### **#26 - 24 juin 2021 14:58 - Serghei Mihai**

*- Statut changé de Solution validée à Résolu (à déployer)*

commit 4b1586f5fd16f9564966e44e58ee61d79386f126 (origin/main) Author: Serghei Mihai <smihai@entrouvert.com> Date: Fri May 21 11:10:31 2021 +0200

templates: add template for FC information retrieval (#54003)

# **#27 - 29 juin 2021 18:17 - Frédéric Péters**

*- Statut changé de Résolu (à déployer) à Solution déployée*

# **Fichiers**

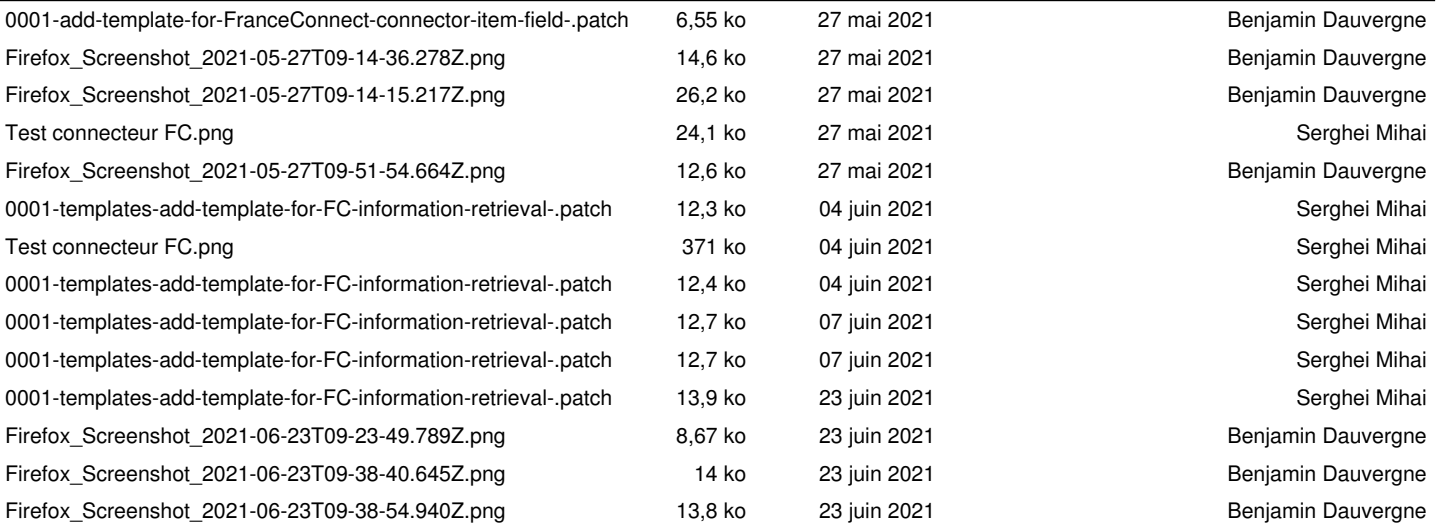